**HOME TRAINING** | **TIPS** | **WEBMASTER** | **DOWNLOAD** | **ANTI-VIRUS** | **SECURITY** |**TROUBLE SHOOTING** |

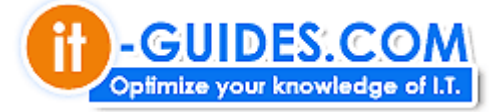

Best view with IE 5.0 up 800\*600 Font Tahoma, mediu

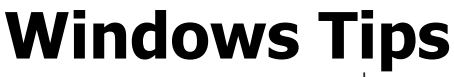

ู้ทิป การปรับแต่ง Windows เวอร์ซั่นต่างๆ

## **เปลี่ยนชื่อไฟลนับรอย นับพันในคลิกเดียว**

สําหรับผูใชงานกลองดิจิตอล คงอาจเคยประสบปญหาเชนเดียวกับผม นั่นคือ ไฟลที่ไดจากกลองดิจิตอล จะมีชื่อขึ้นตนเห ตัวเลขเชน กลองโซนี่ของผม จะขึ้นตนดวย 'DSC" ตามดวย "000001.jpg" เชน DSC00001.jpg, DSC00002.jpg, DSC0 ตน

เวลามีการ copy ข้อมูลจากกล้องเข้าเครื่องคอมฯ และต้องการเปลี่ยนชื่อไฟล์ ก็จำเป็นจะต้องเปลี่ยนครั้งละไฟล์ ซึ่งเสียเว เพราะแตละครั้งอาจมีนับรอยๆ ไฟลจากการถายเพียงครั้งเดียว นอกจากนี้ถามีการ copy ขอมูลลงในโฟลเดอรเดียวกัน ยิ่ง ไฟล์ชื่อเดียวกันก็อาจถูกทับกันไปหมด ไอที-ไกด์ มีเทคนิคมาบอกกัน โดยทำตามขั้นตอนดังนี้

- 1. Copy ไฟลที่ตองการทั้งหมดลงในเครื่องคอมฯ
- 2. เปดโปรแกรม Windows Explorer
- ่ 3. คลมชื่อไฟล์ทั้งหมดที่ต้องการเปลี่ยนชื่อ

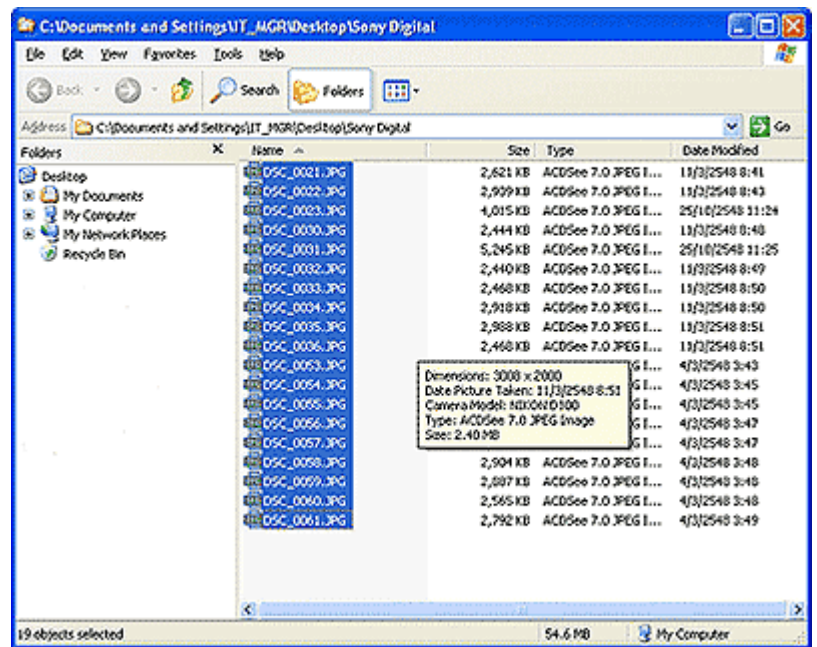

4. คลิกขวา เลือกคําสั่ง Rename

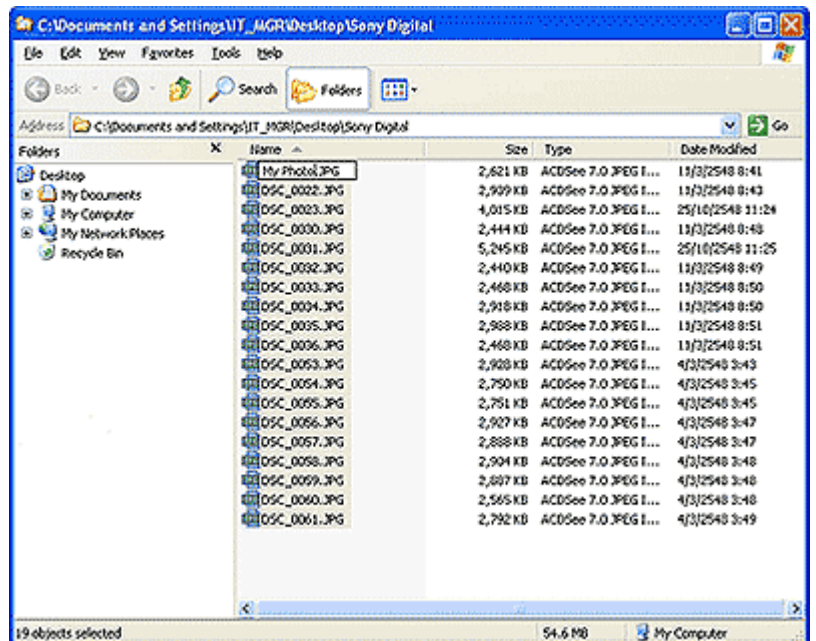

- 5. พิมพชื่อไฟลใหมที่ตองการ (โปรแกรมจะเลือกใหเปลี่ยนเพียงไฟลเดียว) จากภาพ ผมมีการเปลี่ยนชื่อไฟลเปน My
- 6. กดปุม Enter
- 7. โปรแกรมจะเปลี่ยนชื่อไฟลใหม และเรียงหมายเลขใหดวย

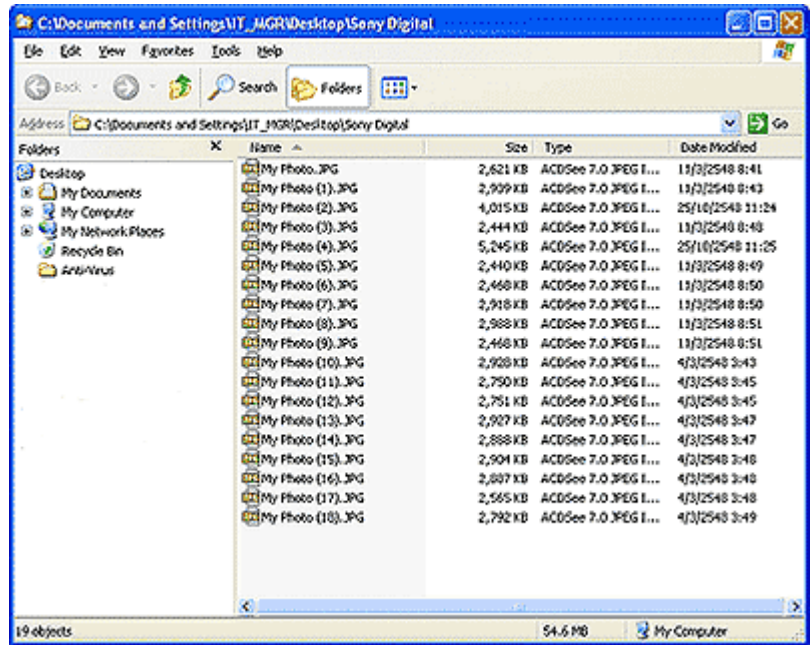

8. ไมยากใชไหมครับ...

Copyright ® 2000-2005 IT-Guides.Com All Rights Reserved.

Always Online